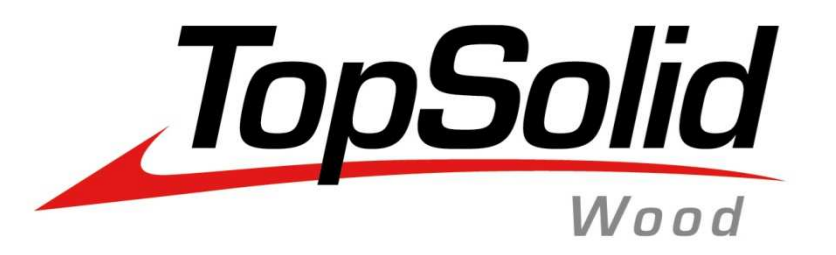

# **Before Deployment Wood Team15/04/11**

**MASTER YOUR MANUFACTURING PROCESS** 

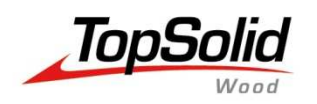

•

•

•

## **Performances**

#### Some topics about performances :

- • Simplification of components
	- Part/Set representations
	- Tolerances
- • Publishings creation
	- Block constraint
- •64bits vs 32 bits
- •Components with supplier code #C
- •Save STD with purge operation geometry
- Do not compute cutting dimensions if not needed
- Textures size

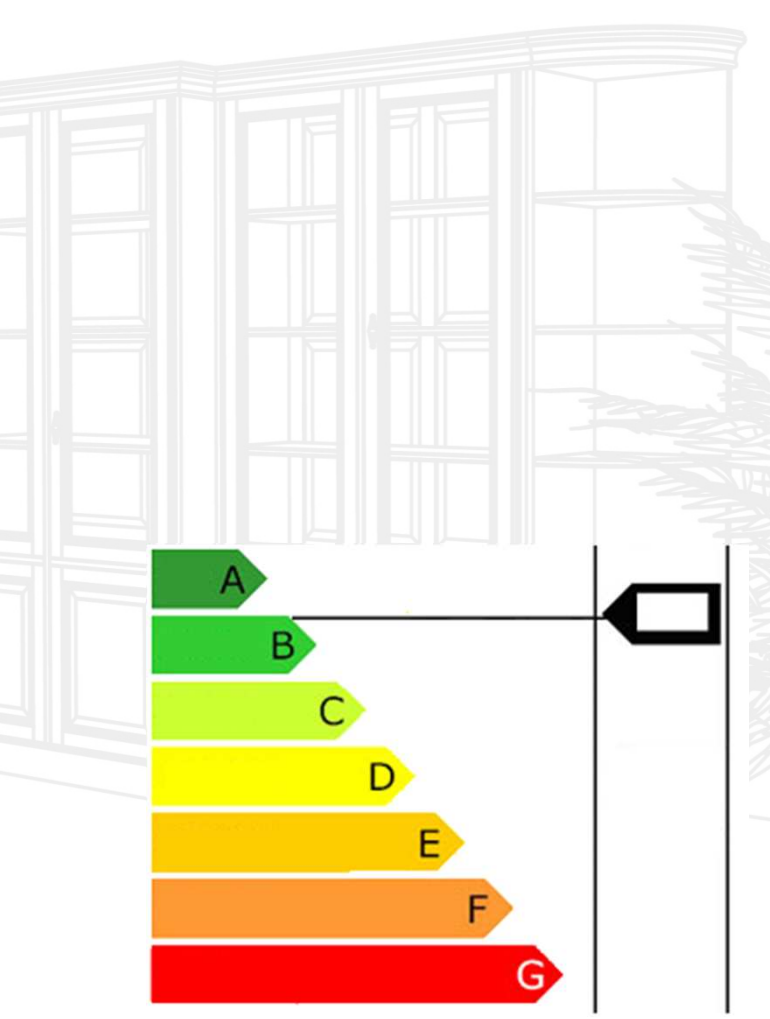

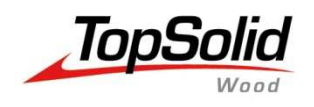

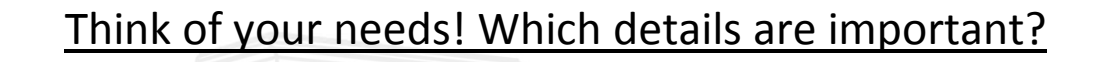

Are details useful for Rendering, sales documentation, or for Production?

In a simplified representation the Bill of material is the same, and you optimise the file size and the performances.

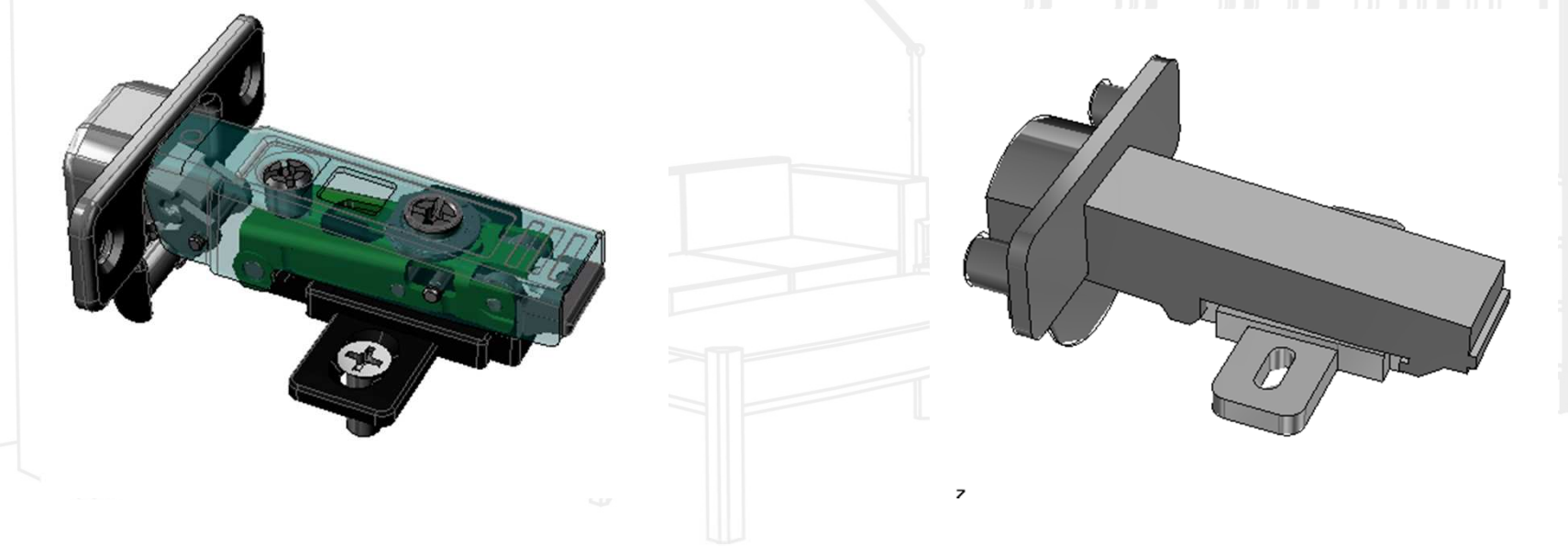

There is differents ways to simplify a geometry ( Part/Assembly Simplified representation, tolerancy...)

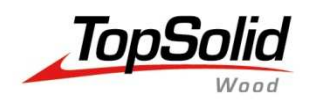

## **Graphic document tolerances**

#### Change the default values according to your needs.

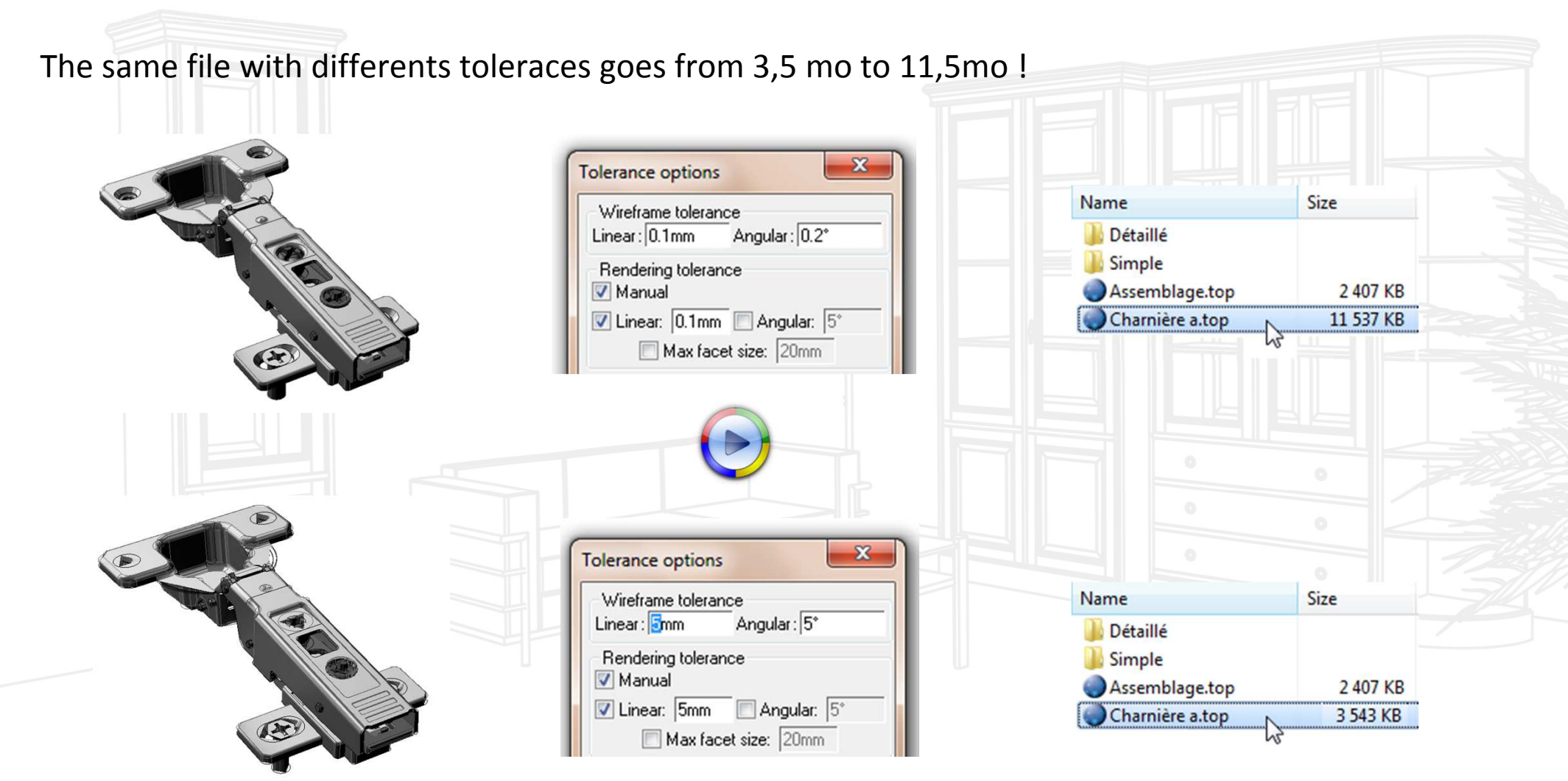

**MASTER YOUR MANUFACTURING PROCESS** 

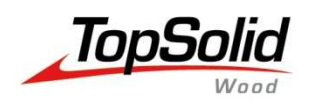

**On Parts :** Shape | Mechanical / Other operation | Define representation

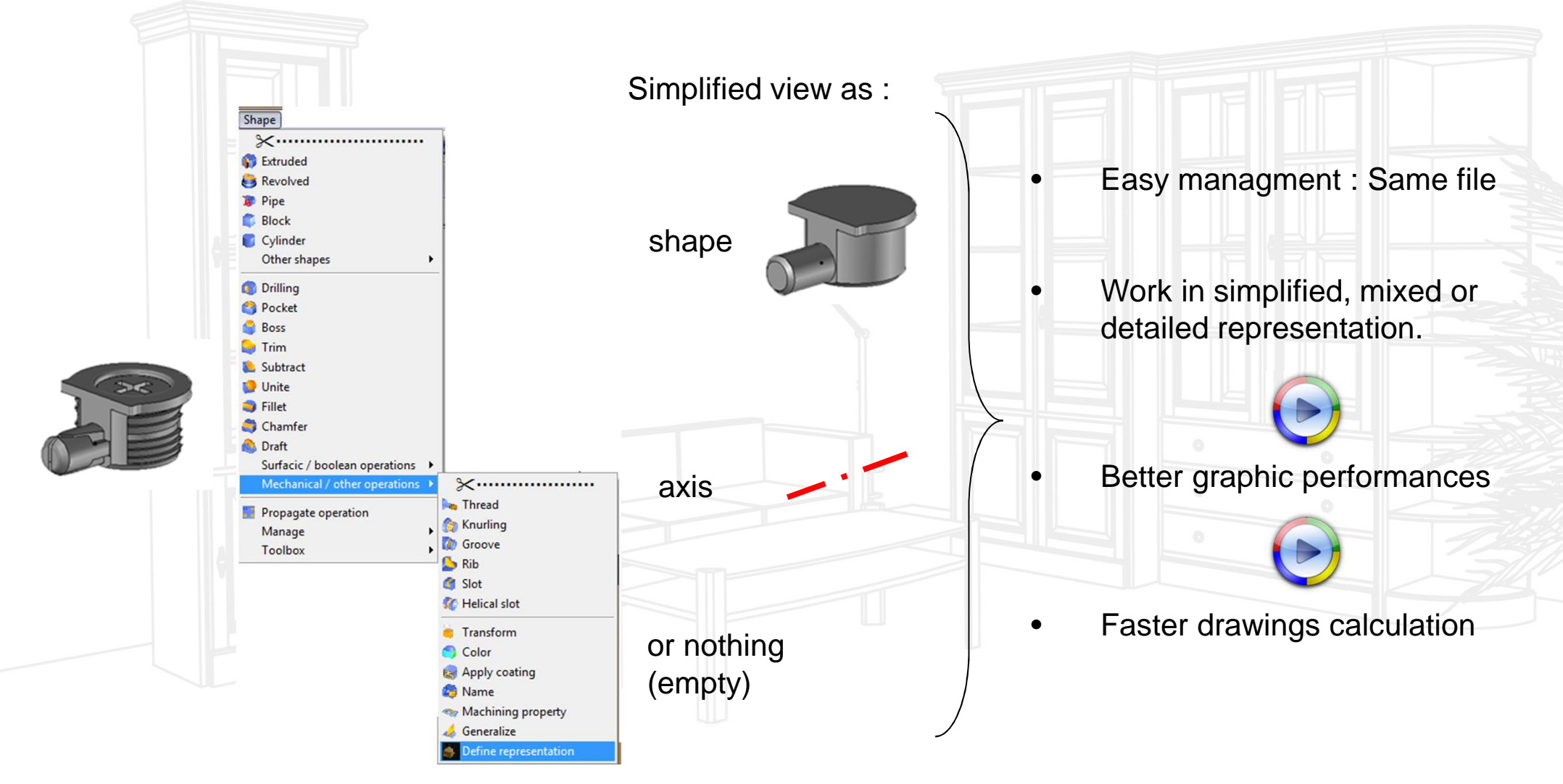

**MASTER YOUR** 

**MANUFACTURING PROCESS** 

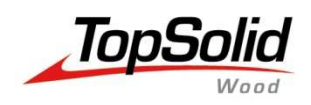

**On Parts :** Simplification Cursor (Right clic on the part in the tree)

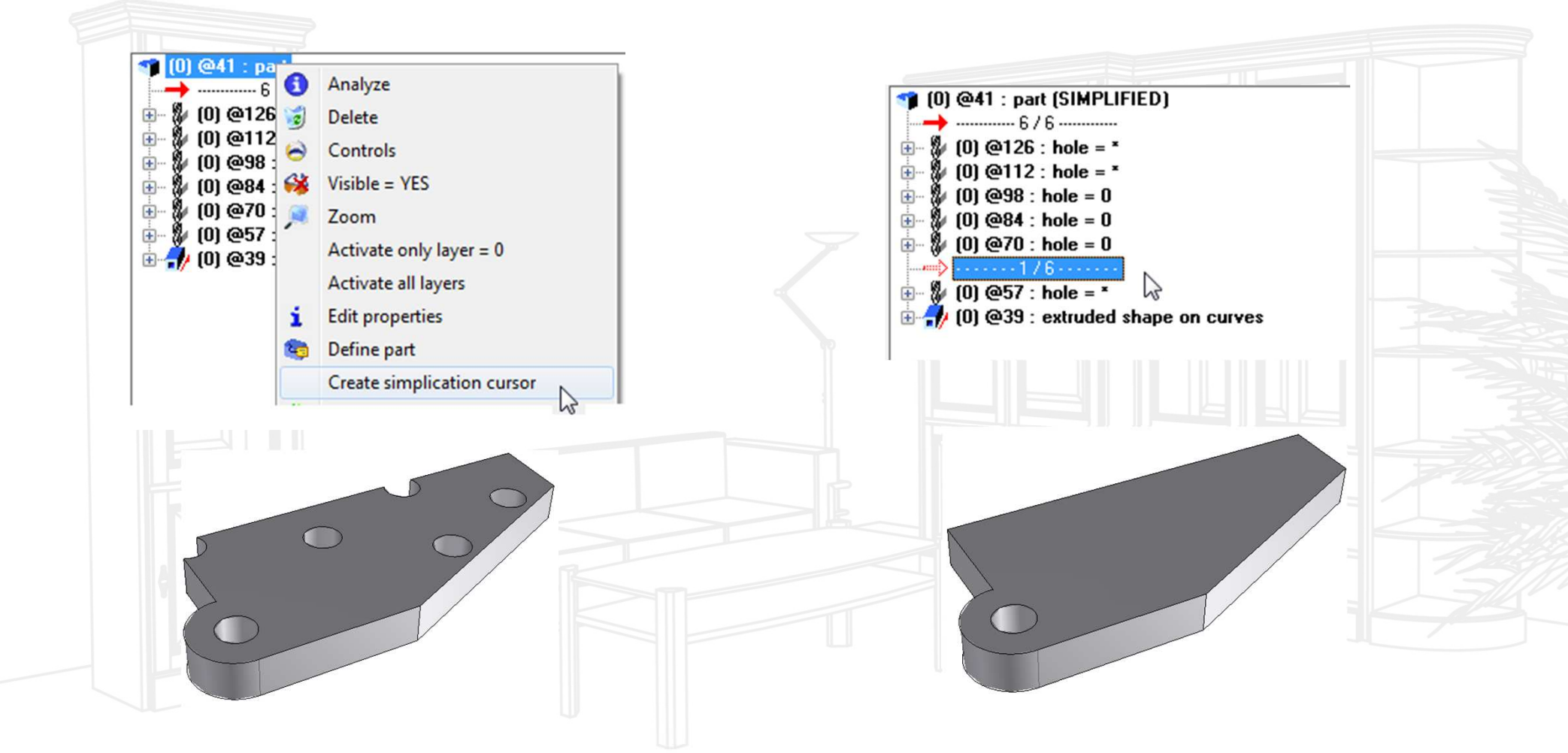

This kind of simplification doesn't reduce file size but they improve the graphic performances.

**MASTER YOUR MANUFACTURING PROCESS** 

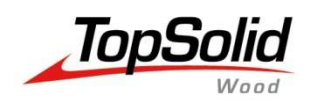

#### **On Assemblies :** ( Right clic on the Assembly line in the tree)

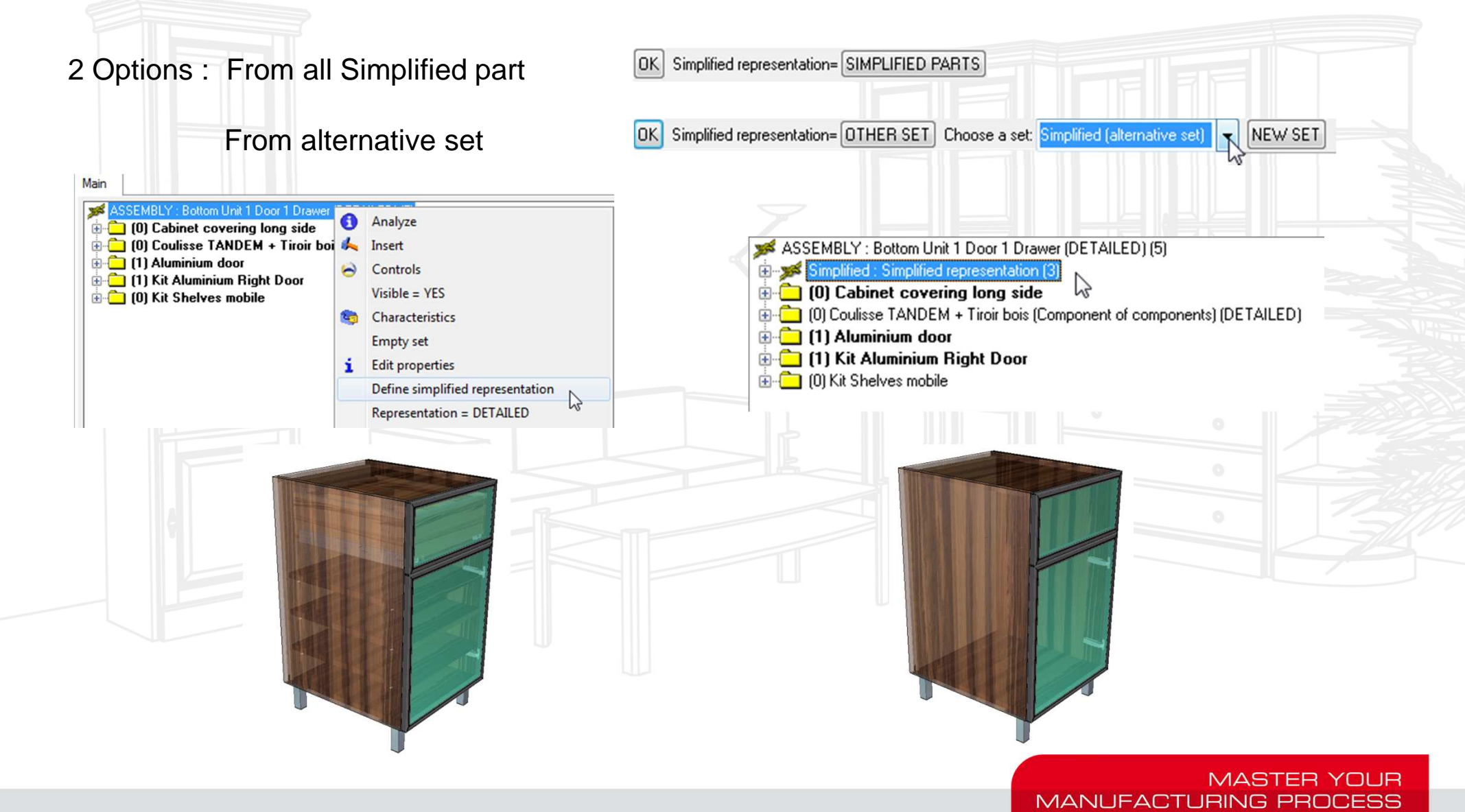

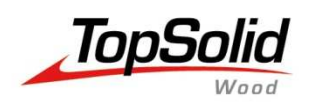

#### **How to use it:** Activation from the tree Activation from a function **ASSEMBLY** Shape  $\bullet$ Analyze  $\times$ ............................ d. Insert Extruded Controls **Revolved** Characteristics  $\epsilon$ **Edit properties** i Define simplified representation Surfacic / boolean operations Mechanical / other operations ▶ **Representation = MIXED**  $\mathbb{Z}$ Define positioning mode Propagate operation Manage  $\times$  ............................ **Toolbox** Copy operation **Deactivate operations** Then select the representation mode **Freeze operations** Keep operation geometry Purge operations geometry عظم Representation=DETAILED Representation=SIMPLIFIED Check tappings SET ALL IN SIMPLIFIED REPRESENTATION SET ALL IN DETAILED REPRESENTATION Shape(s) to **Change representation** Representation Detailed You can define the defaut value in Tool | Option | Components Simplified Ask the question

**MASTER YOUR** 

**MANUFACTURING PROCESS** 

Do not mistake with Component Representation ( DT;NR;SY,SM,SK)

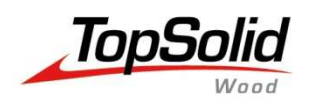

## **Publishing creation**

#### **Automatic Publishing creation**

Automatic publishing use the MAIN ASSEMBLY to find the good publishings, use an alternative set with less elements to improve the update of publishing.

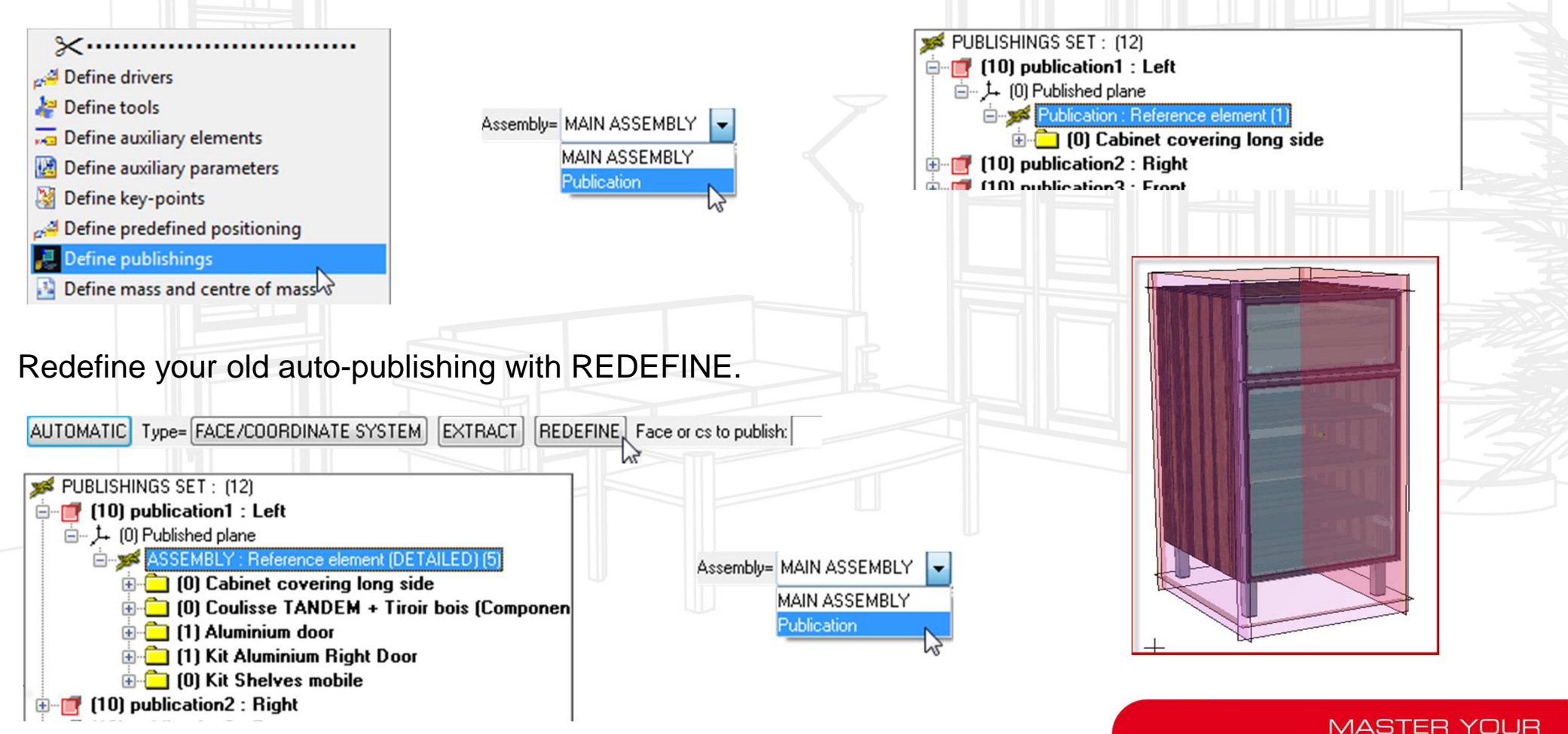

**MANUFACTURING PROCESS** 

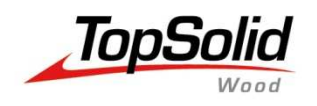

## **Block contraint**

#### **Easier and faster...**

Until 6.11 constraint block allows you to create rectangular parts in a few clics.

Constraint block does not use a 2D Solver like the 2D function ( picture left ) so the update of the part is much faster than using extrusion of 2D contours, plus the benefits of a cleaner file with less elements.

You can also use some options ( offsets, handles ) so your design is luch more flexible.

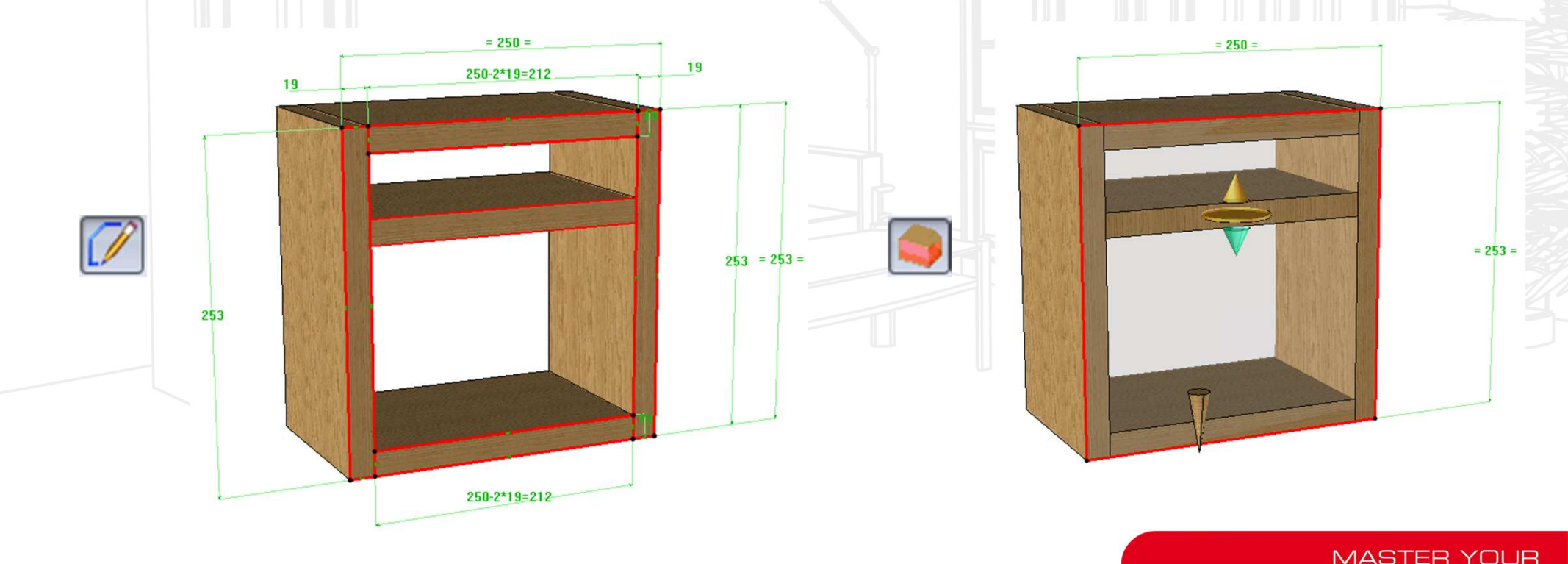

**MANUFACTURING PRO** 

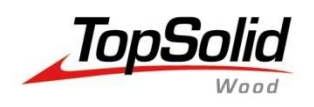

## **64 bits ? 32 Bits ?**

#### **What you must know... What you must know... Check Microsoft web site for more information**)

A Windows 64-bit can handle larger amounts of data that a 32 bit system.

Because it's able to use more RAM (4 GB and more), a 64-bit can be more responsive when you run many programs at once. Sometimes it's mandatory in order to open big TopSolid projects.

We advise the CAD TopSolid user to run a 64bit to take benefits of the software, of course 32 bit is compatible with all our software.

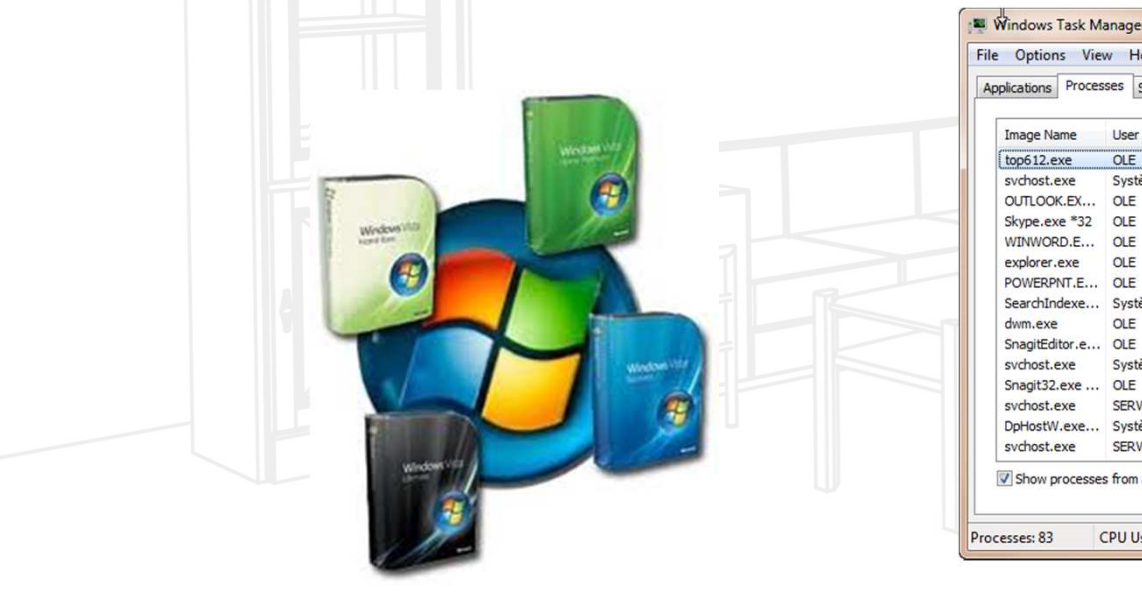

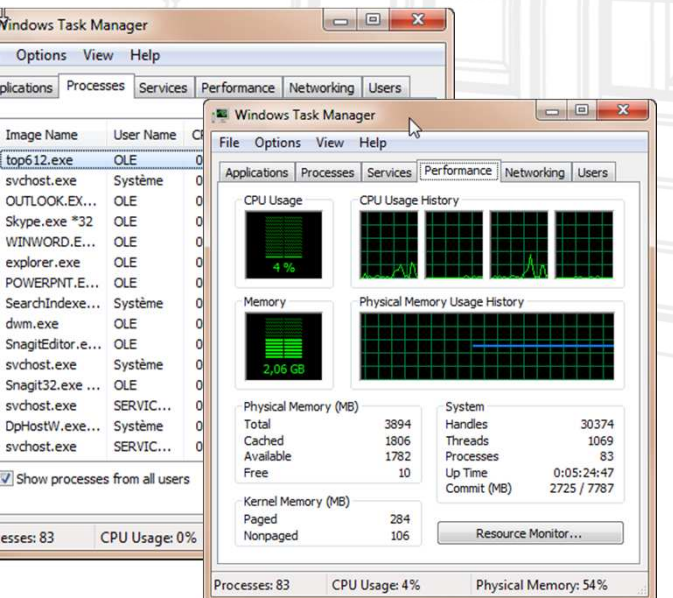

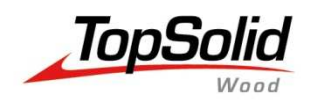

## **Component with supplier code #C**

#### **A new catalog mode...**

"Supplier code" allows to use one .top file like a catalog.The slide component down here will be made of 4 .top files + 1 .cat fileDoing this same slide in one file means use parametric function to get the good geometry. 1 top + 1 cat

Because the #C code replace the file, when you include it without geometrical change, there is no computation and update so the loading is fast and the file size is small.

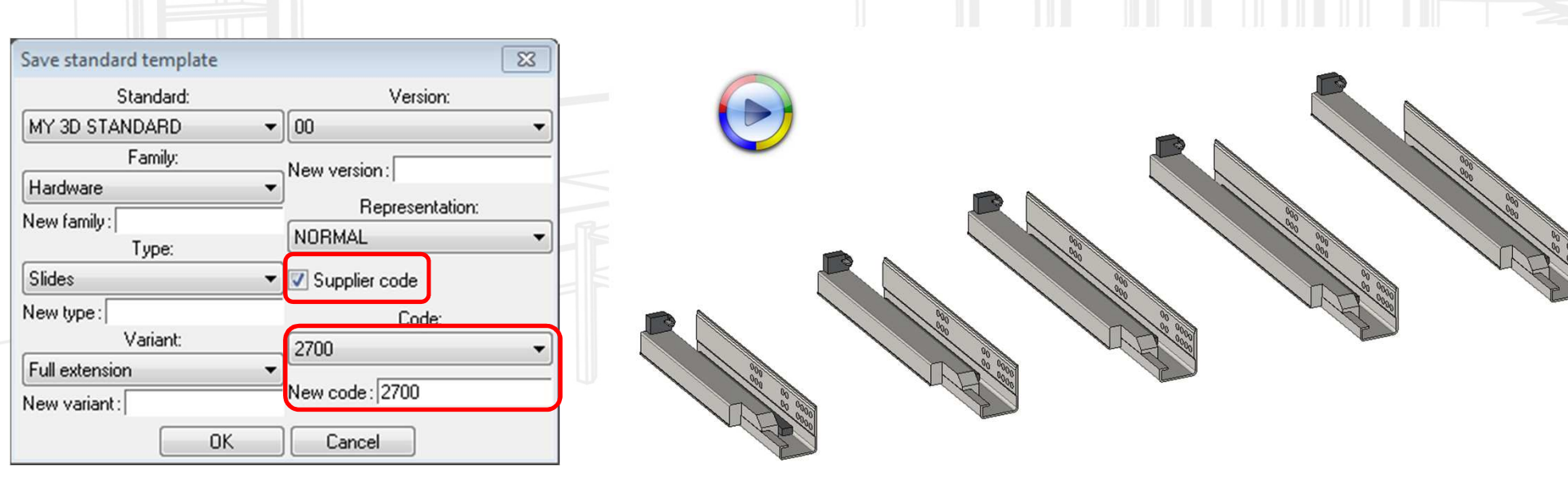

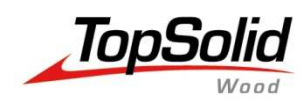

#### **Reduce the file size of standards**

While saving a STD file you can ask the software to purge automaticaly the operations.

This will reduce the file size, so the component loading will be faster.

This option is usefull when your component has drivers or a catalog.

It's like if you manually purge all parts with the function : Shape | Manage | Purge operation geometry

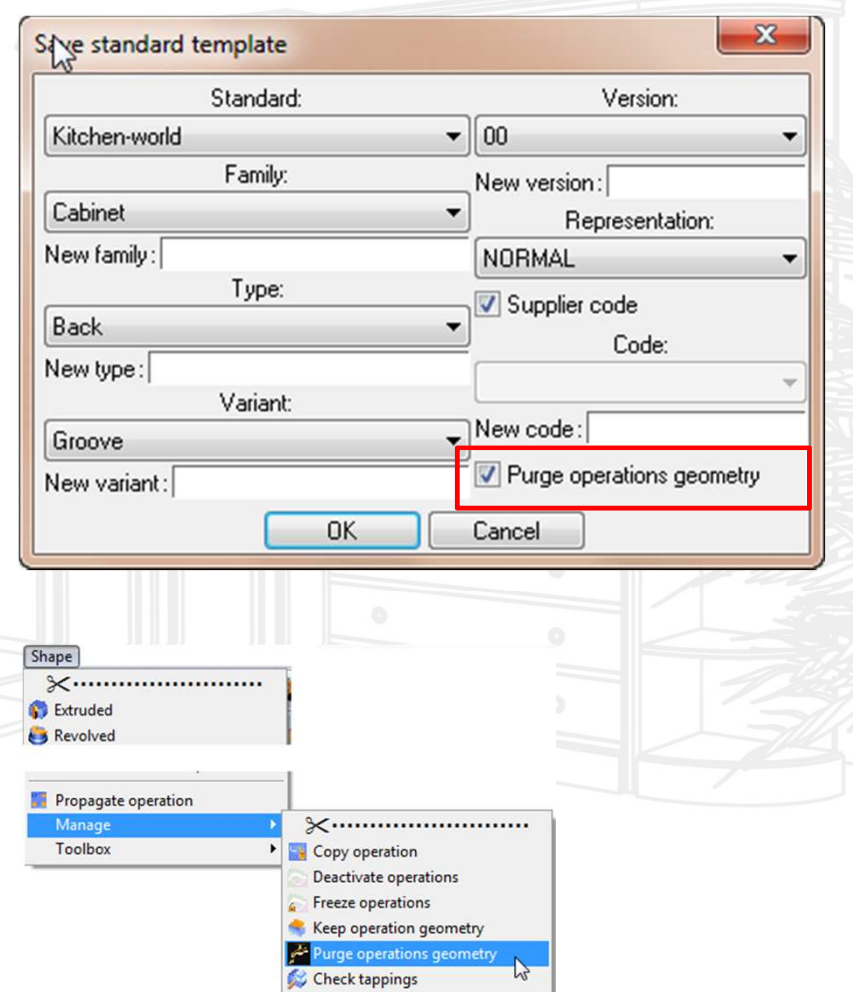

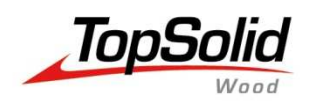

## **Cutting list informations**

#### **Add to cutting-up...**

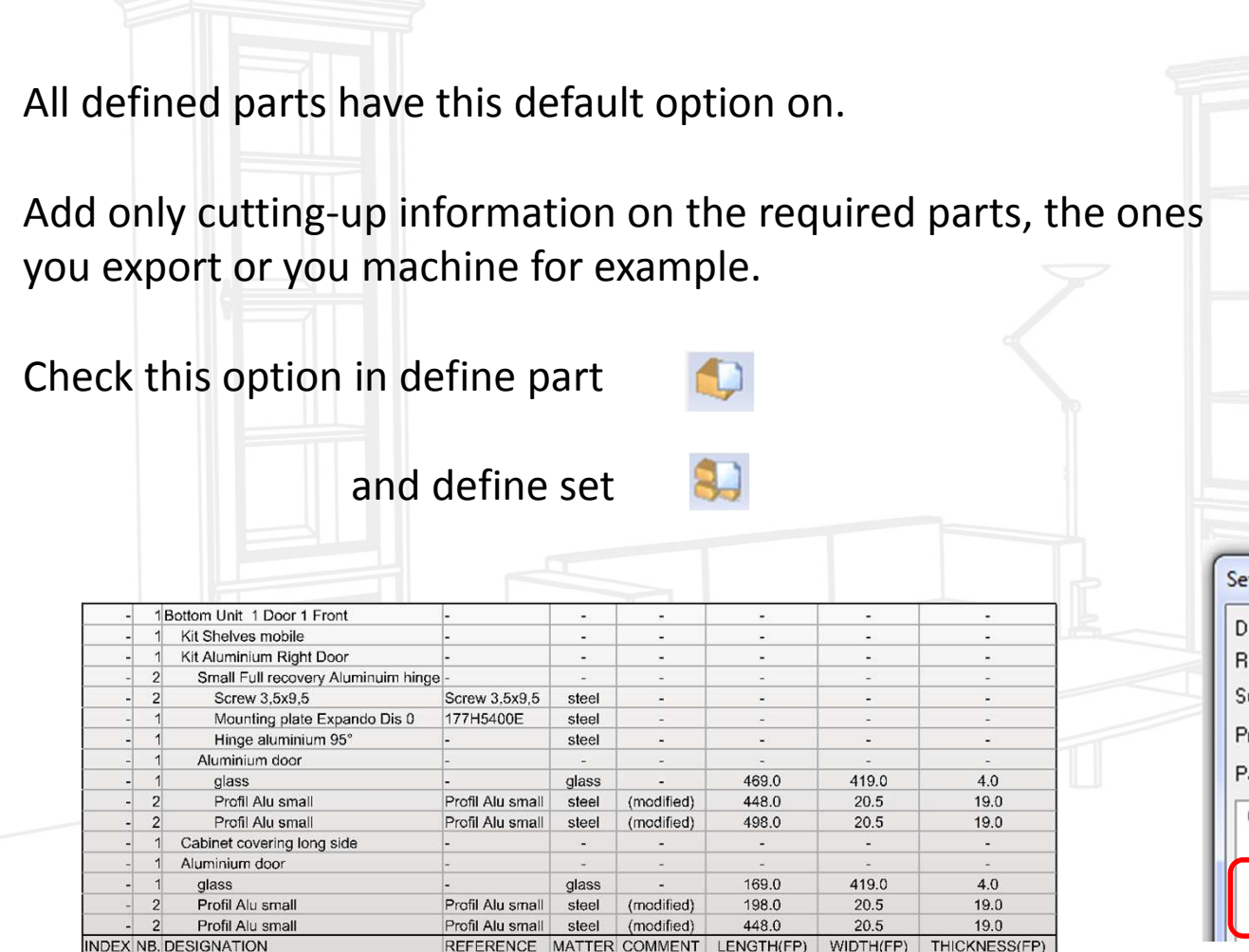

REFERENCE MATTER COMMENT LENGTH(FP)

WIDTH(FP)

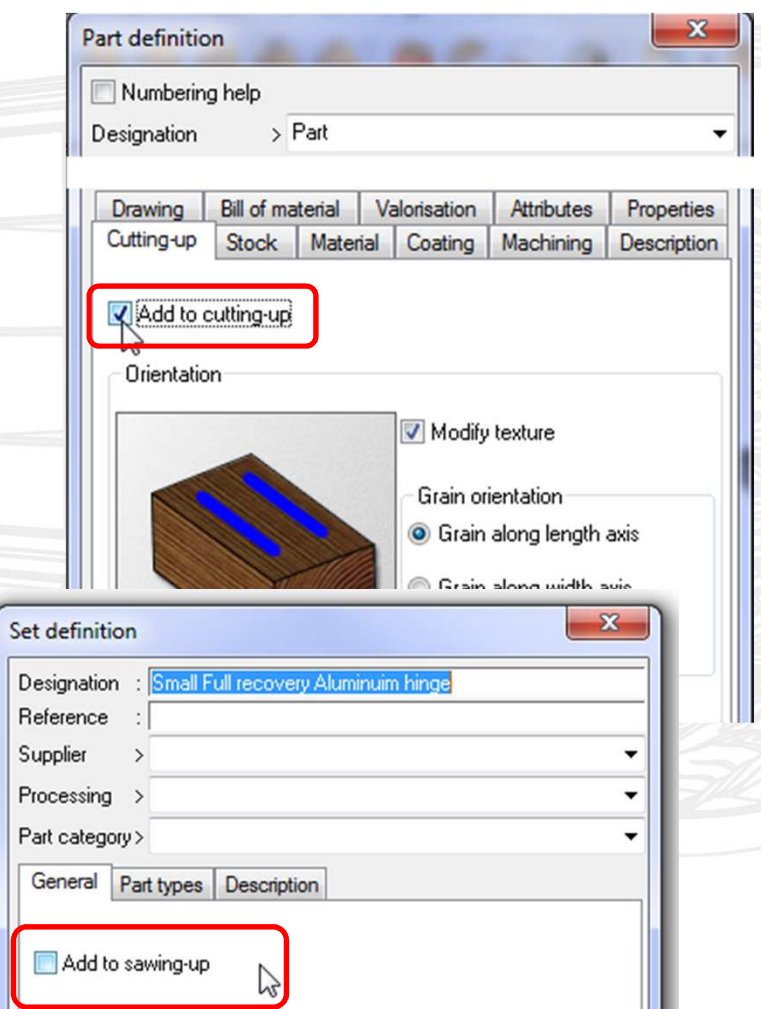

#### Performances

**INDEX NB. DESIGNATION** 

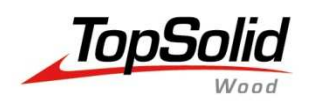

#### **Texture sizes**

#### **Compressed picture? Resolution ? Dimensions ?**

Consider the file extension of a picture before importing as texture in TopSolid.Some file extensions are zipped, but at the end your computer will load the unzipped size!

Example with a jpg file saved in differents bmp extensions :

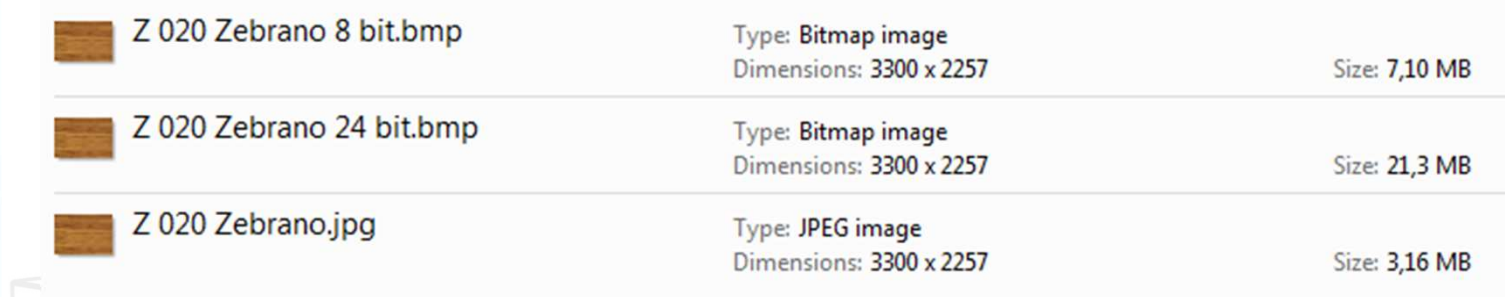

The size (pixels and resolution information ) of the texture is really important, you have to balance between the quality and the size.

Remember that the size of each texture used will be add to the memory while you work,

#### MANUFACTURING

#### Performances

Z 020 Zebrano.jpg

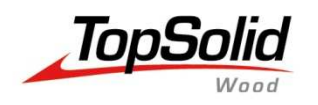

## **Managment**

#### Some topics about managment

- •New file rule creation and Publishings names
- •Shapes simplification tools
- •**Deactivation**
- •Interchange of Component and Sub-components
- •Automatic process rule creation
- •Use txt Catalog codes

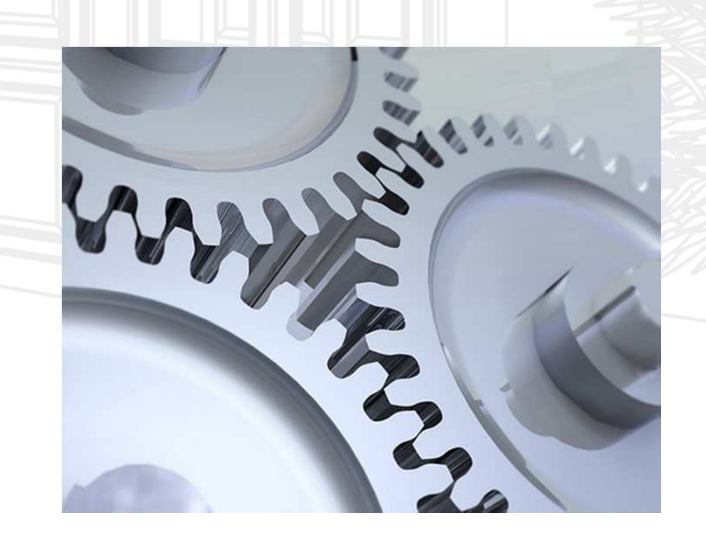

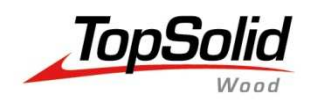

## **New file rule creation & Publishings names**

#### **Starting a new top file.**

Use the absolute coordinate system as a virtual ground reference when you start a new top file.

This will help further for interchange, you'll be able to use the positioning sequence for all your units.

#### Think to predefine default name in Tool | Options

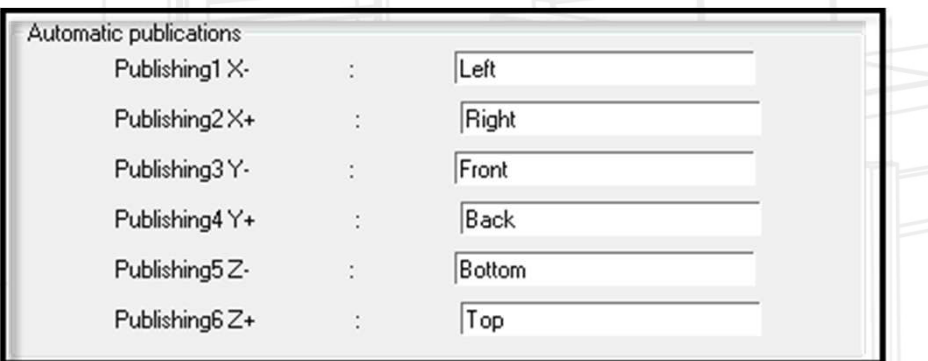

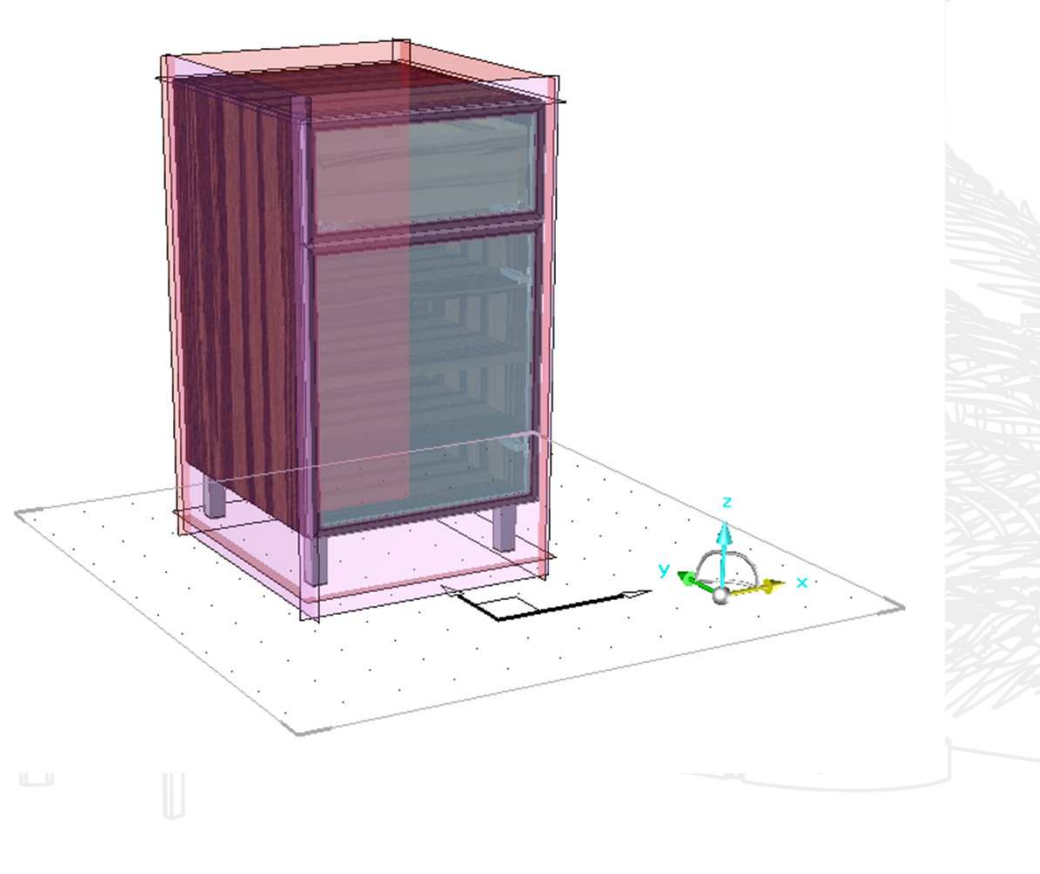

The Publishing designation will be displayed in the TopSolid'Planner functions.

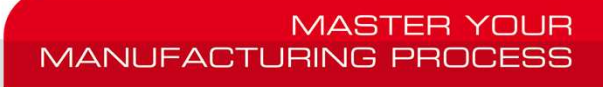

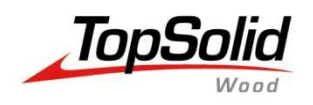

#### **Manual geometry simplification**

When you import 3d files from a supplier you can remove extra faces in order to simplify the geometry and then reduce the file size.

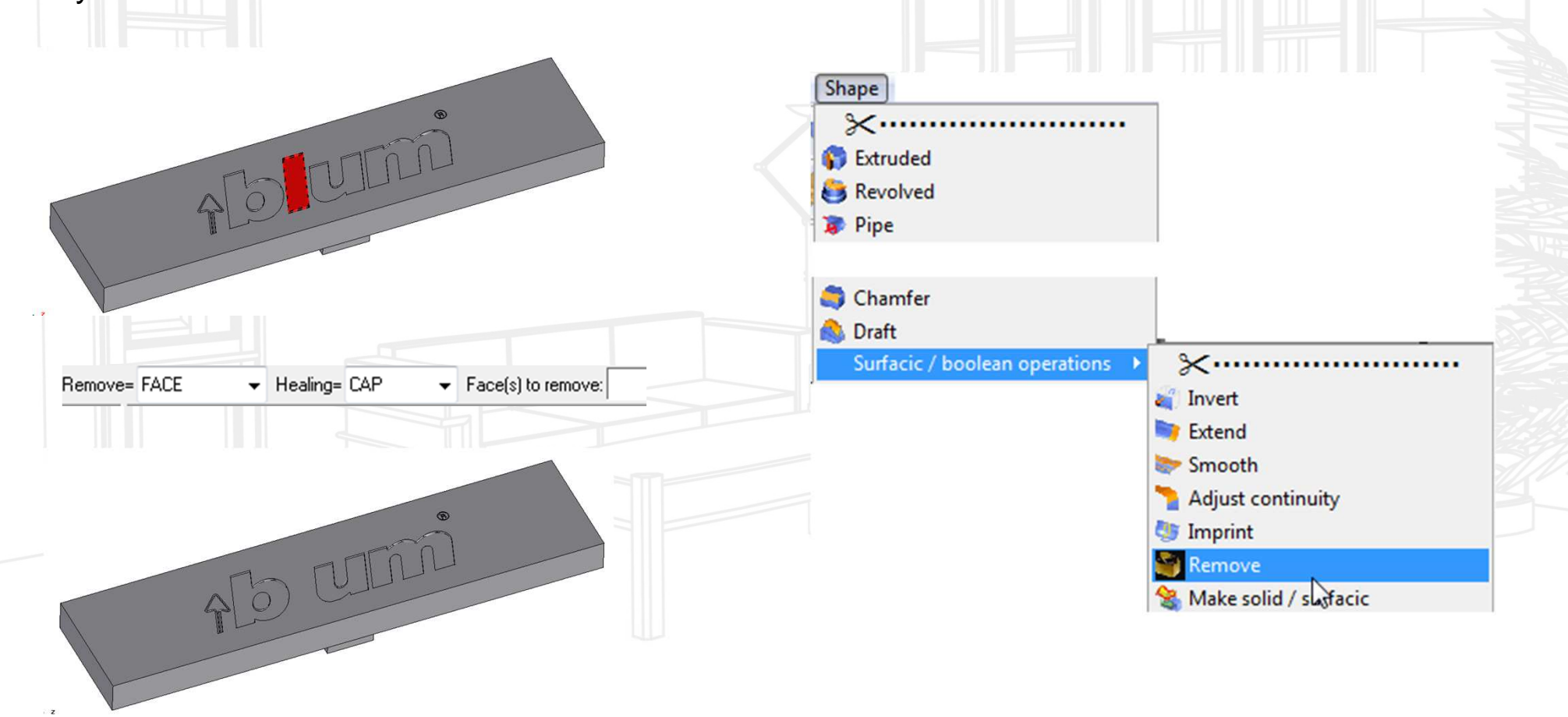

**MASTER YOUR MANUFACTURING PROCESS** 

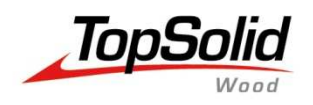

#### **Component deactivation.**

Deactivation is interesting when you need to configure a component like a boolean parameter. Cabinet with or without handle for example?

Do not think that deactivating a component means that you do not load and compute it.

Avoid to deactivate all components to keep the good one, better use interchange to select the good one.

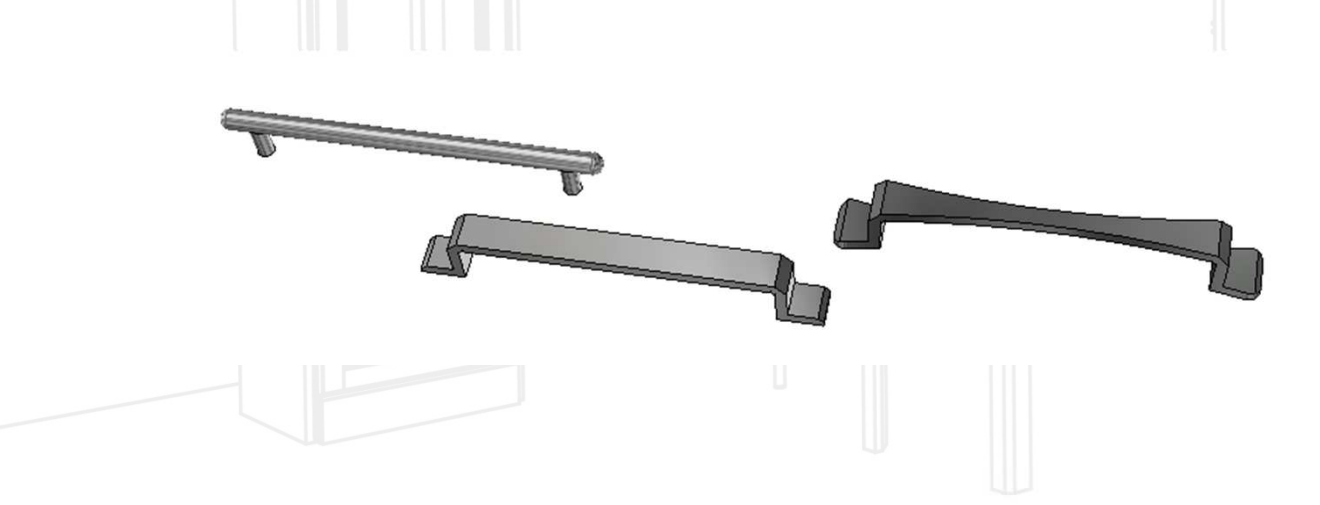

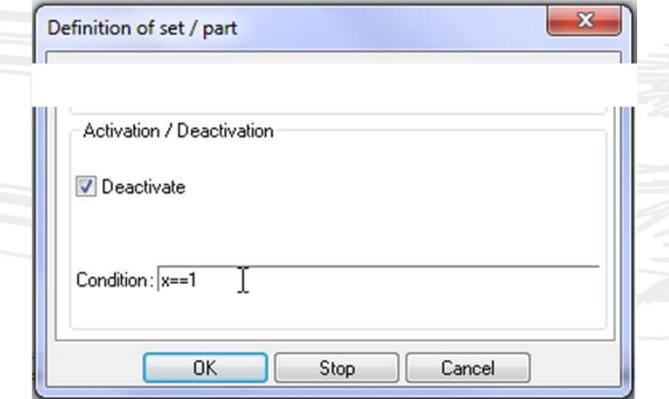

YOUR **MANUFACTURING PRI** 

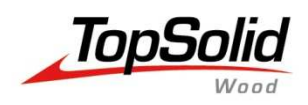

## **Component and Sub-components**

#### **Rules to Interchange Component and Sub component.**

In order to be able to interchange you must follow some basic rules :

#### **Positioning :**

Same names of key points (if you include by key points) Same publishing or face names

(if you include by constraints)

**MANUFACTURING PR** 

#### **Dimension :**

The components must have the sames parameter names in order to get the good associativity.If not the component will take the template values and it will not follow the values you gave in the assembly.

#### **Processes:**

#### **Manual way :**

Same process name, same kind of process type ( pocket ≠ simple drilling ≠ lamed drilling...), same number of process with named parameter in order to keep the associativity.

#### **Automatic way :**

There is no specific conditions, just check the process rule creation.

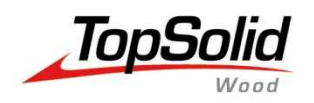

## **Automatic process rules**

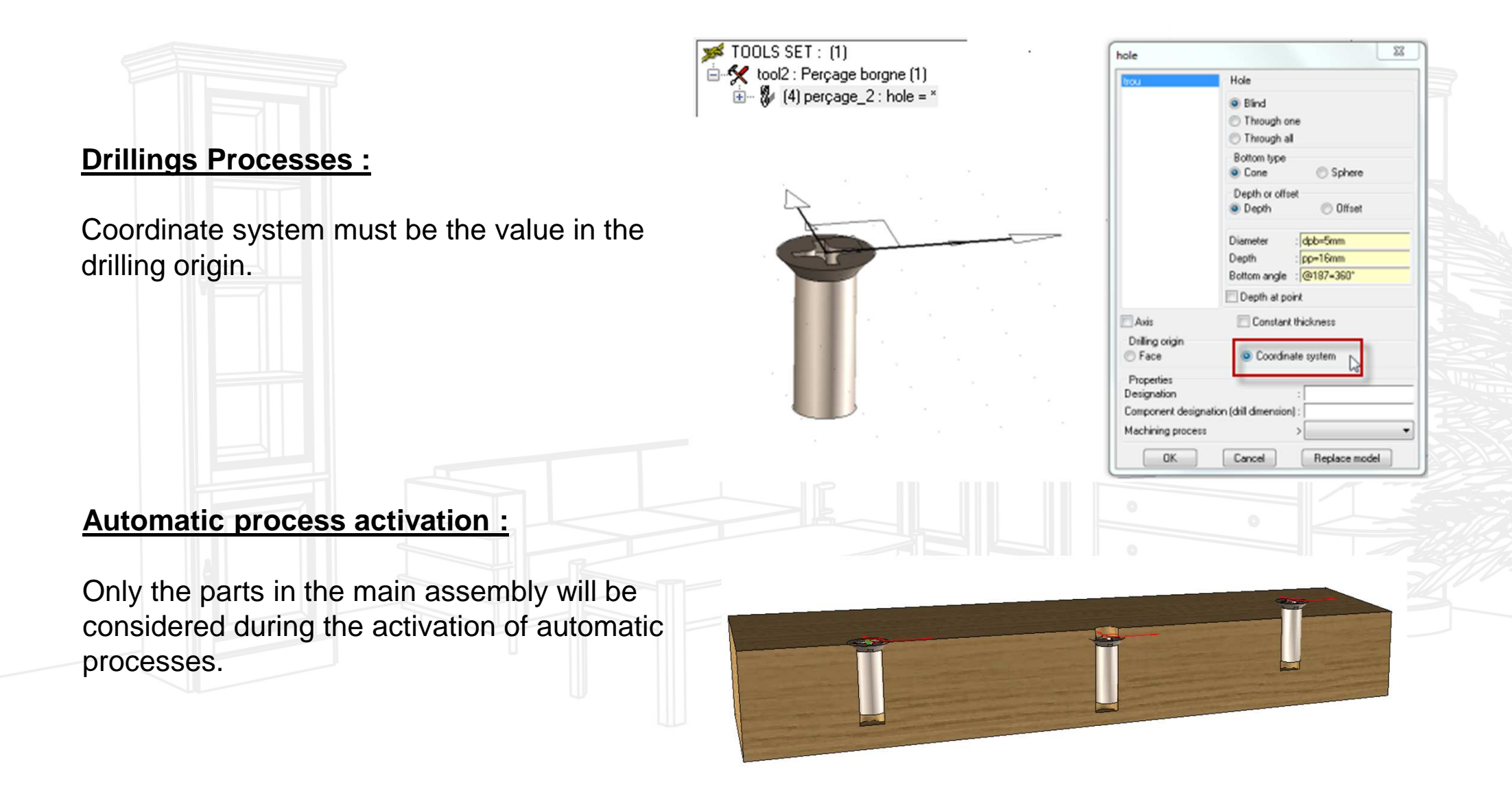

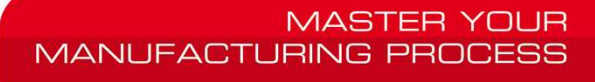

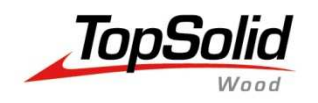

## **Catalog : cat files**

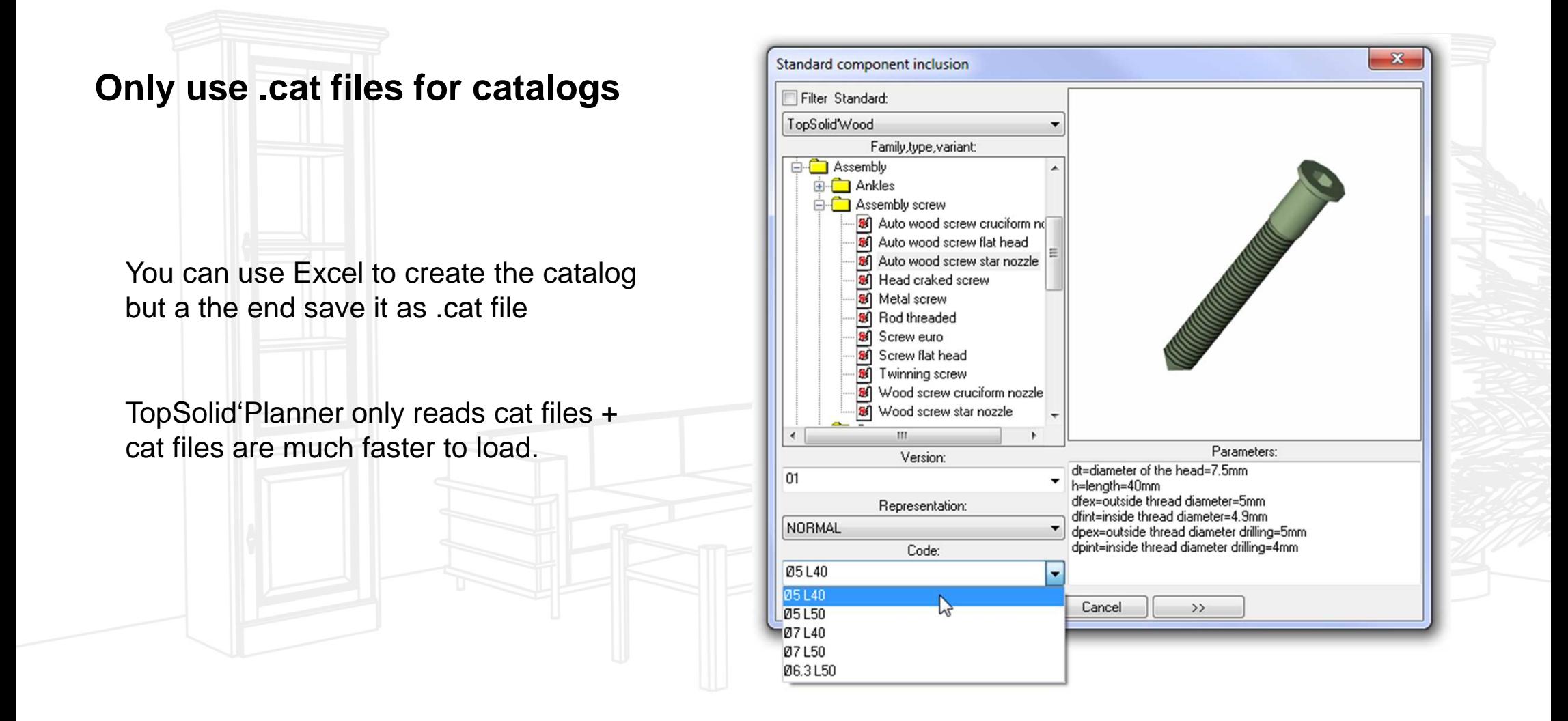